# **trivum Versionshinweise**

## **MusicCenter V9.63 und Touchpad V3.02**

### **Verbesserte KNX-Konnektivität**

Es ist jetzt möglich, sicheres KNX IP-Routing zu verwenden.

Des Weiteren können direkt KNX Schnittstellen verwendet werden, wie der Gira X1.

Trotzdem sind KNX IP Router zu empfehlen, da diese mit beliebig vielen Geräten parallel kommunizieren können.

### **Verbesserte KNX-Objekte**

- die KNX-Wertanzeige unterstützt jetzt Float-Werte.
- Szenensteuerung und Zustandsspeicherung wurden komplett überarbeitet.
- MusicCenter-Zonenquellen (Voreinstellungen pro Zone konfigurierbar) können jetzt direkt über eine 1-Byte-Nachricht ausgewählt werden.

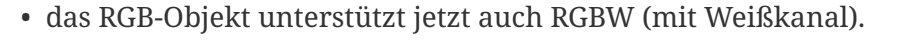

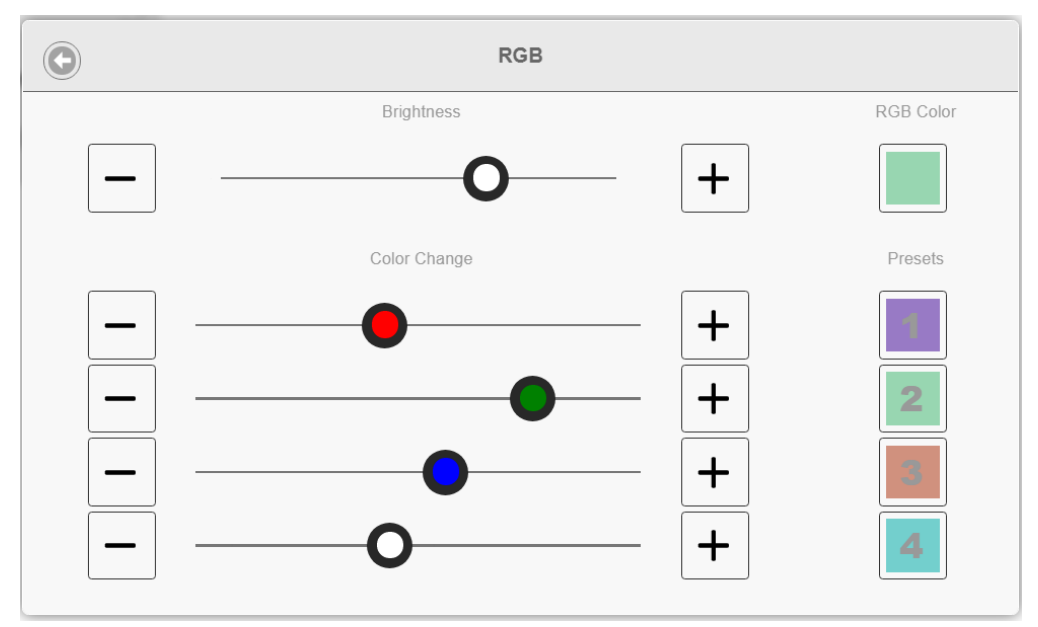

### **Bessere Hotel- und Managementfunktionen**

Aktionen können jetzt konfiguriert werden

- um einige oder alle Räume auf ihre Standardeinstellungen zurückzusetzen, z. B. keine Weckalarme
- um alle Bluetooth-Geräte mit trivum AudioBox P150 zu entbinden

Die Webkonfiguration kann jetzt zwischen einem Administrator und einem Benutzer mit

eingeschränktem Zugriff unterscheiden. Auch mit gesetztem Admin-Passwort kann dem Benutzer der Zugriff auf einige Teile der Konfiguration erlaubt werden, optional mit seinem eigenen Passwort.

Die Webkonfiguration des trivum Touchpad kann jetzt auch mit einem Passwort gesichert werden.

Für öffentliche Bereiche, in denen nur Hotelmitarbeiter die Musik steuern sollen, kann der Touchpad-Bildschirm mit einer allgemeinen Zugangs-PIN gesperrt werden.

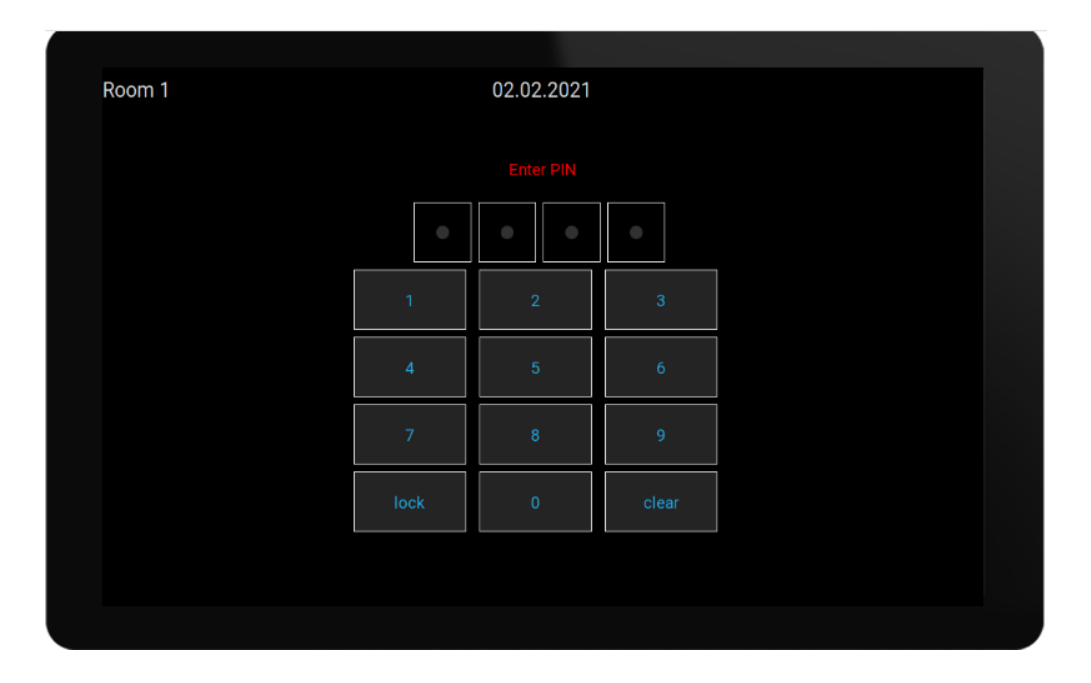

### **Verbessertes Kopieren von Master/Slave-Konfigurationen**

Für Unternehmen, die viele gleichartige trivum-Systeme mit Master/Slave-Geräten installieren müssen, gibt es jetzt eine große Erleichterung: Wird die Zielhardware identisch kombiniert, können komplette Konfigurationen aus Template-Systemen übernommen werden. Der sogenannte Adaptive Import passt unterschiedliche Geräteseriennummern automatisch an.

### **Mischen von Line-Eingangsaudio**

Mit einem SC344V2-Gerät kann jetzt Audio der analogen Eingänge gemischt werden, z. um den Ton von 4 verschiedenen Mikrofonen zusammen im selben Raum wiederzugeben.

### **Android App kann jetzt von anderen Apps aus aufgerufen werden**

über URL: trivum://control

### **NodeRed-Automatisierung**

trivum kann jetzt durch ein einfaches Status- und Ereignisobjekt in Server für das grafische

NodeRed-Verkabelungstool integriert werden.

<https://www.trivum-shop.de/support/docs/en/mcenter-nodered.html>

### **MQTT-Automatisierung**

trivum kann jetzt mit MQTT-Brokern integriert werden. Makroaktionen können bei trivum definiert werden, um Befehle an den Broker zu senden. Es können sehr einfache MQTT-Nachrichten empfangen werden, um Zonen ein- oder auszuschalten.

<https://www.trivum-shop.de/support/docs/en/mcenter-mqtt.html>

### **Bessere Webradio-Statusanzeige**

Einige Webradiosender wenden Geoblocking an und geben eine HTML- oder XML-Antwort zurück, um darüber zu informieren. Der grundlegende Text einer solchen Antwort ist jetzt für den Benutzer sichtbar, um besser zu verstehen, warum kein Ton zu hören ist.

### **Japanische Sprachunterstützung**

ist jetzt in der Benutzeroberfläche und der Webkonfiguration verfügbar.

## **MusicCenter V9.52 Build 14864**

### **Neue Eigenschaften**

### **Die trivum App für Android ist jetzt bei Google Play verfügbar**

Alle Besitzer von Android Smartphones und Tablets können ab sofort die trivum Control App aus dem Google Play Store installieren.

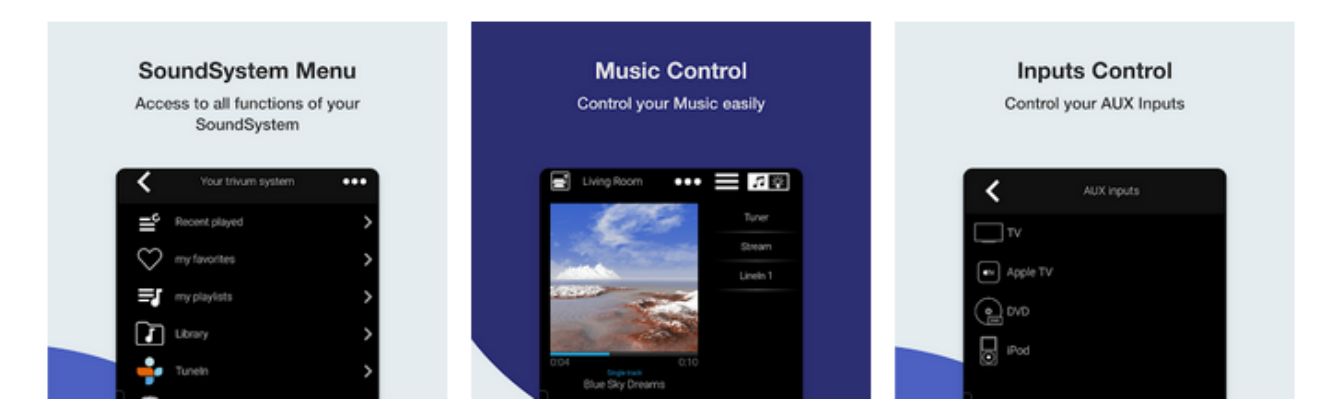

Es ermöglicht Ihnen, Ihre trivum-Geräte im Netzwerk zu finden und ein Gerät einfach auszuwählen und zu verwenden.

Diese App enthält auch einen Demomodus für alle, die noch keine trivum-Hardware haben. Führen Sie einfach die App aus, wählen Sie die Online-Demo aus und erleben Sie das Look-and-Feel des

trivum.

### **Einfache Einschränkung der Benutzeroberfläche für den kommerziellen Gebrauch**

Um den trivum in Restaurants, Bars und Fitnessstudios zu verwenden, ist es oft erwünscht, alle möglichen Einrichtungs- und Konfigurationsoptionen zu deaktivieren und die Musikauswahl auf vordefinierte Aktionen zu beschränken.

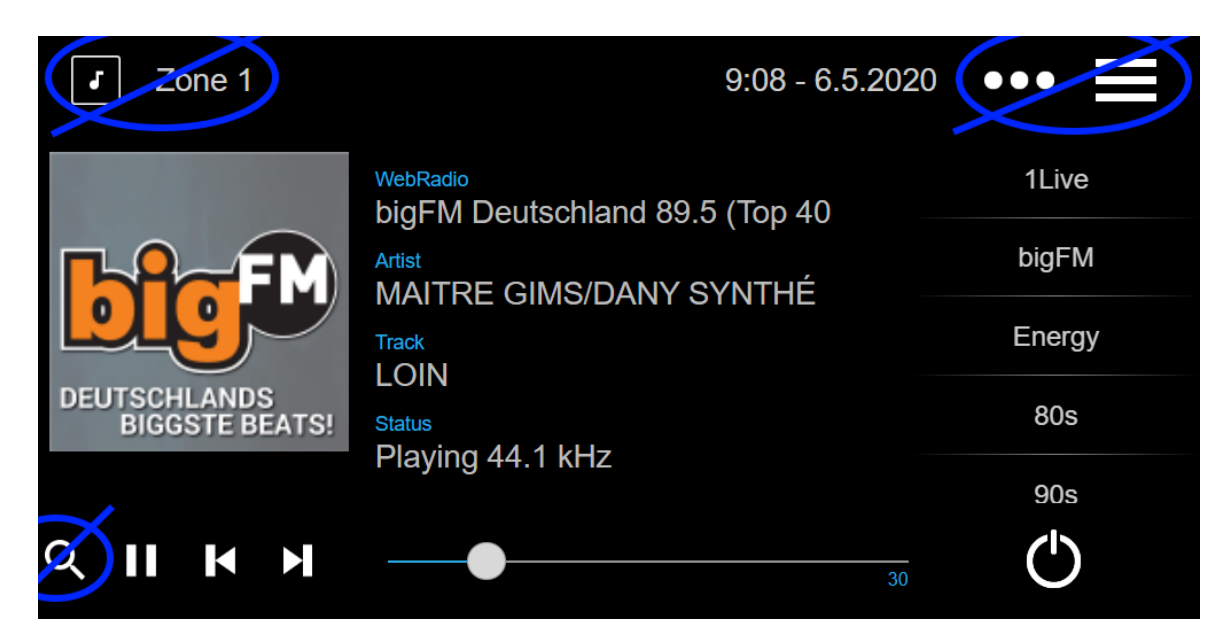

Dies kann jetzt einfach mit zwei neuen Optionen konfiguriert werden, um das gesamte Hauptmenü und die Zonenliste in den Steuereinheiten zu deaktivieren. Diese Optionen können global oder pro Steuereinheit angewendet werden.

### **Sofortige Auswahl der DSP-Voreinstellungen**

Es ist jetzt möglich, direkt in WebApps und Touchpads unter Sound Settings zwischen DSP-Presets wie Pop, Rock oder Classic umzuschalten. Diese Funktion ist auf die aktuelle Zone beschränkt. Im Gruppenspiel wird nur die Gruppenmasterzone geändert.

#### **NAS-Bibliotheksscan verbessert**

Die Anzeige des Scan-Status wurde vollständig überarbeitet, sodass Live-Status-Updates und detailliertere Scan-Ergebnisse in der Webkonfiguration angezeigt werden.

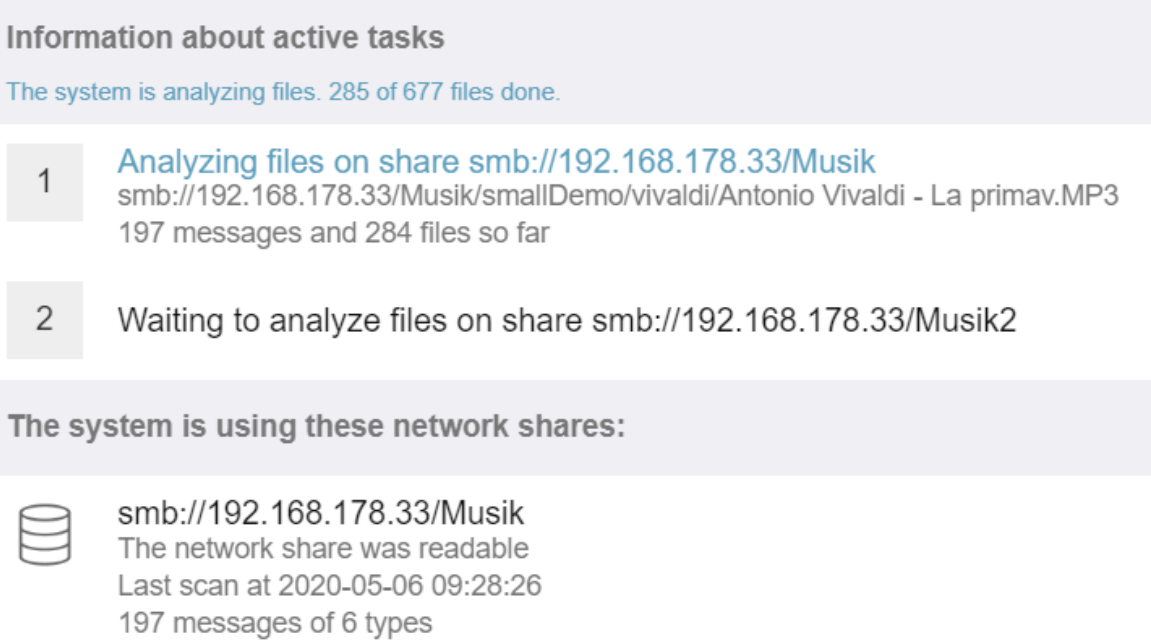

## 279 Tracks, 0 Playlists, 0 Webradios

### **Fehlerbehebung**

### **RP341: Kein Ton nach Verwendung von SpotifyConnect**

Bei Verwendung von SpotifyConnect in seiner Kontrollzone konnte es vorkommen, dass danach bis zum Neustart keine Stream-Wiedergabe möglich war. Dies ist jetzt behoben.

#### **KNX-Anzeigen: Name des Streams und Tunerquelle**

KNX-Displays mit 14-Zeichen-Text können jetzt anzeigen, ob eine Streaming- oder UKW-Tuner-Quelle verwendet wird.

## **MusicCenter V9.51 Build 14718**

### **Neue Eigenschaften**

#### **SC-Geräte: Unterstützung für räumliches Audio**

Dies ist ein Effekt, der das Stereo-Hörerlebnis erweitert. Der Pegel und eine Filterfrequenz (LPF) können in der Webkonfiguration eingestellt werden. Bisher ist dieser Effekt nur für die FLEX-Linie wie SC344V2 verfügbar.

#### **SC-Geräte: Optionen zum Vertauschen von Stereoausgang und Phase**

Es ist jetzt möglich, den linken und rechten Ausgang einer Stereozone zu vertauschen oder die Signalphase zu invertieren.

Beim Kombinieren von Raumeffekt, L/R-Tausch und 4 Lautsprechern in einer Zone (2 Stereoausgänge eines SC-Geräts) ist jetzt ein Pseudo-Quadrophonie-Effekt möglich.

### **WebTouch: Option für weißen Hintergrund**

Das traditionell schwarze WebTouch kann jetzt mit weißem Hintergrund dargestellt werden, ideal für den Einsatz mit Gira G1 und Gira X1.

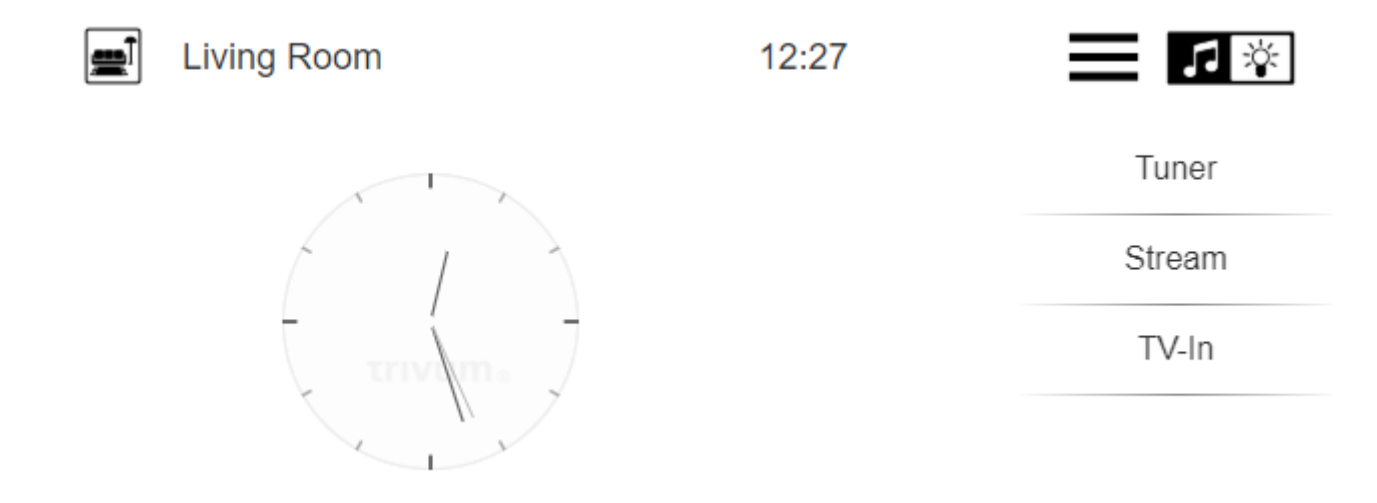

Um es zu verwenden, geben Sie eine URL wie trivumip/?skin=white ein oder verwenden Sie die globale Option unter: System/Setup/Benutzeroberflächendetails.

### **WebConfig kann jetzt manuell skaliert werden**

Genau wie beim WebTouch kann der Inhalt jetzt vergrößert oder verkleinert werden, indem ein Parameter hinzugefügt wird, wie zum Beispiel: trivumip/setup?rows=20.

#### **WebConfig: Automatische Aktualisierung von Inhalten**

An vielen Stellen werden die angezeigten Inhalte jetzt automatisch aktualisiert, sodass Sie nicht mehr rechts oben auf Aktualisieren klicken müssen.

### **Die Schaltfläche "Alle aus" kann im Zonenauswahlmenü deaktiviert werden**

Wenn Sie ein WebTouch auf den Zugriff auf bestimmte Zonen beschränken, möchten Sie möglicherweise nicht, dass die Schaltfläche "Alles aus" länger angezeigt wird, da sie alle Zonen abschaltet. Jetzt gibt es eine Option, dies zu konfigurieren.

### **WebTouch: Der Lautstärkeregler passt sich an die maximale Lautstärke der Zone an**

Wenn beispielsweise die Lautstärke einer Zone auf 20 Prozent begrenzt ist, bewegt sich der Lautstärkeregler jetzt ganz nach rechts, wenn er 20 Prozent erreicht.

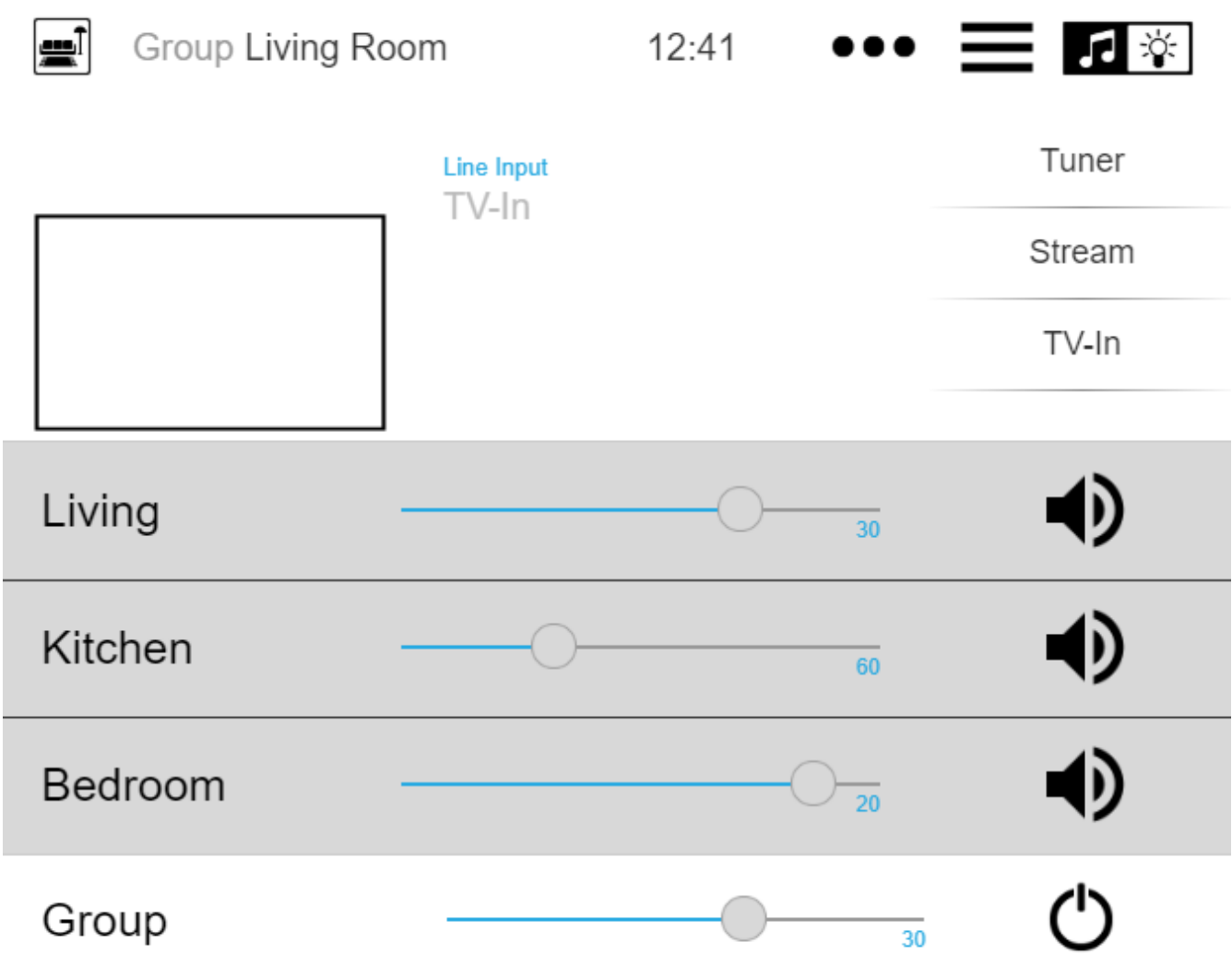

### **Audiodienste: Konfigurierte Anzeigenamen werden jetzt immer verwendet**

Bis V9.50 wurden konfigurierte Anzeigenamen nur verwendet, wenn mehr als ein Konto für denselben Audiodienst konfiguriert war. Das hat sich jetzt geändert.

#### **Verbesserte Makrobearbeitung**

Es ist jetzt einfacher, Makros zu erstellen. Die Reihenfolge der Makroschritte kann nun geändert werden.

#### **Verbesserte Analyse**

Es gibt jetzt ein neues Inspect-Menü, um alle Arten von System-Trace-Informationen zu gruppieren.

Die Ablaufverfolgungsfunktionen, z.B. Ereignisprotokoll werden jetzt als Tabellen angezeigt, von denen viele eine automatische Aktualisierung bieten.

### **Änderungen**

### **Die Einstellung der Audio-Lautstärke für Zone Paging wurde verschoben**

Dies wurde in das Paging-Setup verschoben, zu dem es gehört.

### **Fehlerbehebung**

### **IPFinder für Windows: Leere Liste mit mehreren Netzwerkschnittstellen**

Auf PCs/Notebooks mit mehreren Netzwerkschnittstellen konnte es vorkommen, dass das trivum ServerAdministration Tool bei der Suche nach trivum Geräten die falsche Schnittstelle verwendete, was zu einer leeren Liste führte.

Mit Version 1.41 werden alle verfügbaren Schnittstellen parallel abgehört.

### **SimpleControl Web Visu wurde nicht gestartet**

Wenn Sie trivumip/sc eingeben, wird nun wieder die reduzierte Benutzeroberfläche angezeigt.

## **MusicCenter V9.50 Build 14683**

### **Neue Eigenschaften**

### **WebTouch und WebConfig: Vollständige Überarbeitung**

Diese nutzen nun eine neue technische Basis, mit frischem Look, verbesserter Usability und verbesserter Kompatibilität mit vielen Geräten wie Tablets, Smartphones und Touchscreens.

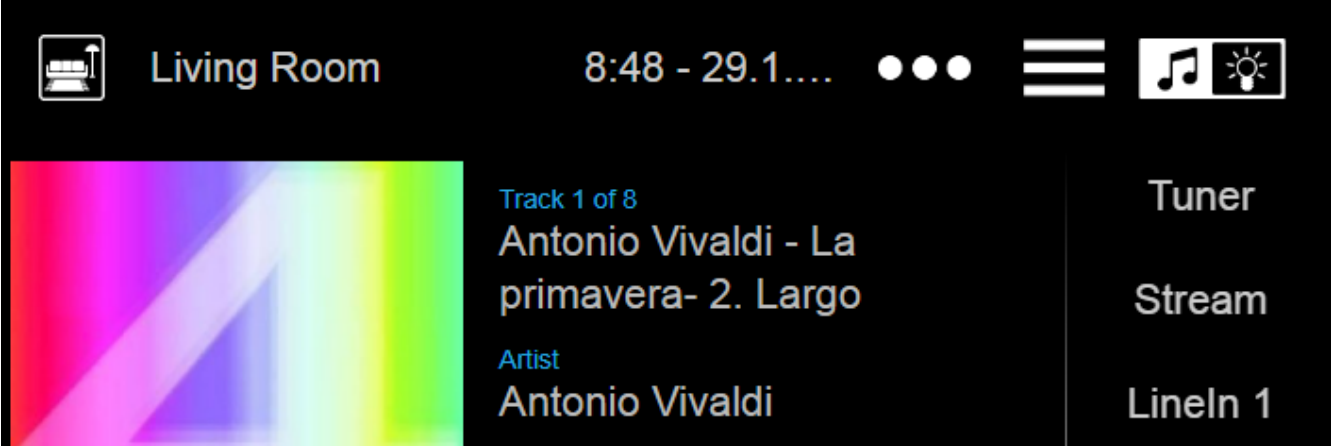

### **Automation Control: jetzt direkt im WebTouch verfügbar**

trivum-Geräte ermöglichen es, Web-Automatisierungsobjekte wie einen KNX-Lichtschalter, eine Wettervorhersage oder eine Webcam zu definieren. Um diese Objekte anzuzeigen, musste man bis vor Kurzem eine spezielle URL im Webbrowser eingeben. Ab sofort erhalten Sie rechts oben im WebTouch einen Button, mit dem Sie direkt in den Automatisierungsbereich wechseln können.

### **Touch Panel PC: Verbesserte Unterstützung**

Das WebTouch wurde komplett überarbeitet und auf eine neue technische Basis gestellt. Dies ermöglicht die Verwendung des WebTouch auf mehr TouchPanel-PCs als zuvor.

### **WebTouch: Komprimierte Anzeige von Zonengruppen**

Es besteht nun die Möglichkeit, definierte Zonengruppen sehr kompakt in einer Zeile aufzulisten, anstatt eine Zeile pro Zonengruppe zu verwenden.

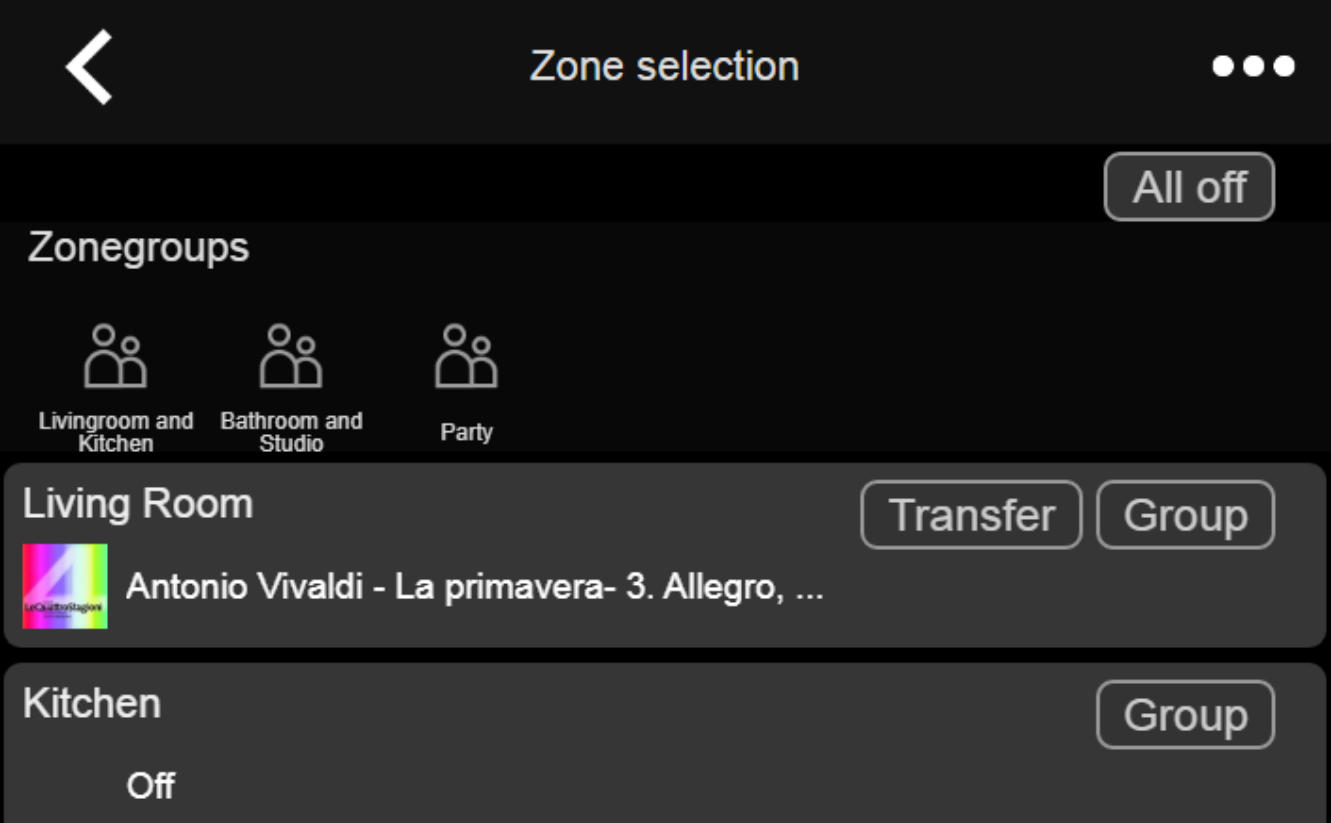

### **Scheduler: Lautstärke von Automatisierungsereignissen**

Der Scheduler (Automatisierungskalender) ermöglicht es jetzt, eine Audiolautstärke direkt mit einem Ereignis zu definieren. Wenn Sie also jeden Morgen um 8 Uhr eine bestimmte Wiedergabeliste in einem Raum ausführen, können Sie klar definieren, dass eine feste Audiolautstärke verwendet wird, anstatt Workarounds wie das Festlegen einer Zonenaktivierungslautstärke zu verwenden.

### **Klingeltöne: Einfacher Upload, größere Dateien**

Die Webkonfiguration enthält jetzt eine gut sichtbare Funktion zum Hochladen von benutzerdefinierten Klingeltondateien. Außerdem wurde die Größenbeschränkung für diese Dateien auf 5 MB erhöht, was ausreichen sollte, um die ein oder andere volle .mp3-Musikdatei für einen individuellen und zuverlässigen Weckruf am Morgen zu verwenden.

#### **Audiodienste: Konfigurierbare Anzeigenamen**

Bei Audiodiensten wie Deezer, Tidal oder Qobuz ist es möglich, mehrere (Premium-)Konten auf

demselben System zu definieren. Standardmäßig werden diese in der Benutzeroberfläche anhand ihres Kontonamens unterschieden, z. eine E-Mail Adresse. Anstatt diesen Kontonamen anzuzeigen, können Sie jetzt einen selbstdefinierten Namen für eine bequemere Anzeige eingeben.

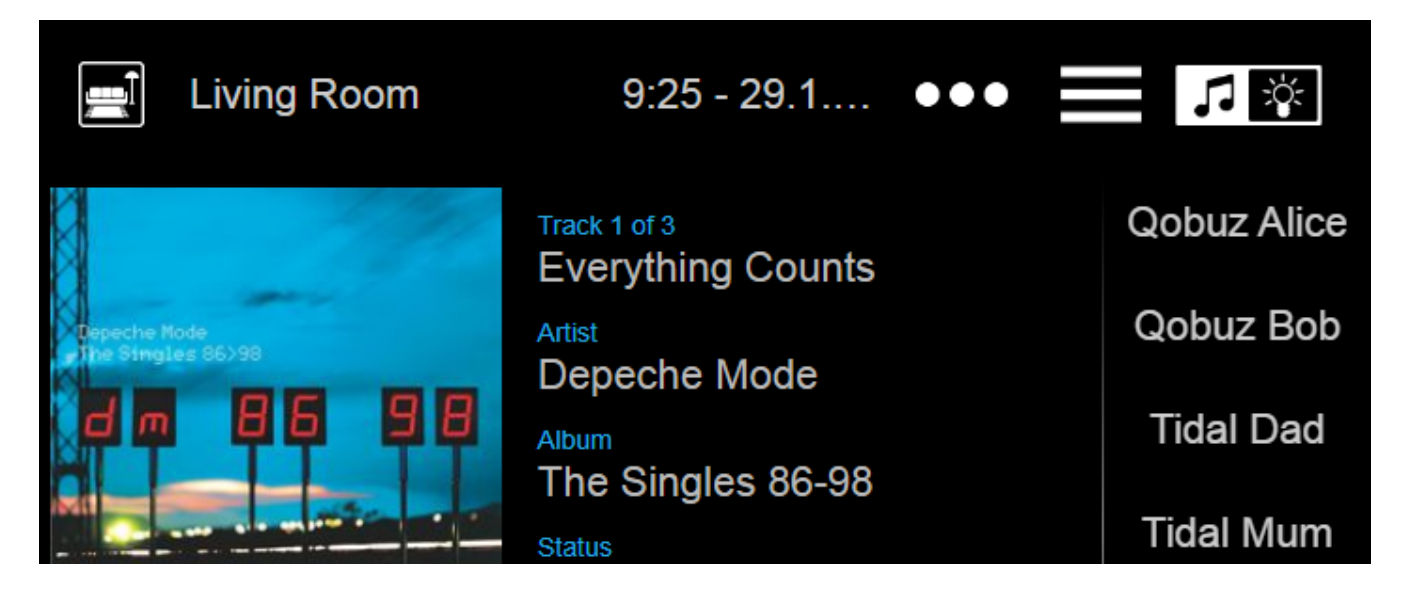

### **KNX Climate Control: mehr Optionen für komfortables Temperaturhandling**

Standardmäßig sendet trivum beim Umschalten des Modus einer Klimasteuerung die aktuelle Komforttemperatur an den Klimaaktor. Bei einigen Stellantriebsmodellen ist dies nicht erwünscht, da sie ihre Komforttemperatur selbst ändern, basierend auf modusabhängigen Offsets. Daher gibt es jetzt eine Option, um dieses Senden zu deaktivieren.

### **Software-Update: Erkennung eines unvollständigen Updates**

Bei einem Software-Update erhalten trivum-Geräte zwei Softwareteile: die Hauptsoftware des Music Centers und ein Firmware-Modul.

In seltenen Fällen kann es vorkommen, dass bei einem Update das neueste Firmware-Modul nicht installiert wird, was zu Audiofehlern führt. Dies wird nun erkannt, in der Webkonfiguration angezeigt und eine Option zur direkten Neuinstallation der Firmware angeboten.

#### **WebTouch: Warnung vor veraltetem Cache**

Nach einem Software-Update müssen Benutzer häufig die Caches des Webbrowsers löschen, um den neuesten Code zu verwenden. Dies kann jedoch vergessen werden. Wenn Sie jetzt im WebTouch-Menü "Über Ihr Soundsystem" auswählen, wird eine entsprechende Warnung angezeigt.

### **Fehlerbehebung**

#### **iPad: keine Touch-Steuerung mit Standalone-Browser**

Touch-Eingabe wurde aufgrund inkompatibler iOS-Updates nicht erkannt.

### **iPad: Einstellung der Weckzeit nicht möglich**

Langes Drücken auf +/- führt zu endlosem Auslösen dieses Felds aufgrund inkompatibler iOS-Updates.

### **AudioBox im Slave-Modus: Die Einstellungen der Frontpanel-LED konnten nicht geändert werden**

Bei solchen Geräten im Slave-Modus war es nicht möglich, die Helligkeitseinstellungen für Frontpanel-LEDs zu konfigurieren.

#### **WebTouch: leerer Bildschirm bei 'Listen'-Funktion.**

Beim Abspielen von Musik in der ersten Zone und dem Versuch, diese in der zweiten Zone anzuhören, erschien ein leerer Bildschirm.

#### **Alarm: Montag bis Freitag nicht wählbar.**

Nach dem Aktivieren und Deaktivieren der Option "einmal" war es nicht mehr möglich, den generischen Wochentagsbereich "Mo-Fr" zu verwenden. Jetzt kann es wieder verwendet werden.

#### **Alarmtest: diverse Fehler**

Bei Verwendung der Funktion zum Testen der Alarmwiedergabe wurde ein Fehler angezeigt: "Kein Partner für diese Sitzung gefunden". Außerdem wurde die konfigurierte Audiolautstärke während des Tests nicht verwendet.

#### **WebTouch: unterste Zeile in Popups nicht erreichbar**

Z.B. Beim Aufrufen der Zusatzinformationen von "…" für die aktuell spielende Musik war die unterste Zeile nicht erreichbar.

#### **WebConfig: Das Audio-Service-Passwort kann nicht bearbeitet werden**

Passwörter konnten nicht eingegeben werden.

#### **Zonenliste: Falsche Gruppennamenanzeige**

Ein Gruppenname sollte die Masterzone dieser Gruppe widerspiegeln, die die Musik produziert. Dies war nicht immer der Fall.

## **Software-Änderungsliste**

Die detaillierte Liste der Änderungen finden Sie hier:

[MusicCenter changelist](http://update.trivum.com/update/v9-changes.html)

[Touchpad changelist](http://update.trivum.com/update/tp9-changes.html)